### کم کردن حجم PDF با ابزارهای مختلف

# **PDF** NUMBER MANUTE

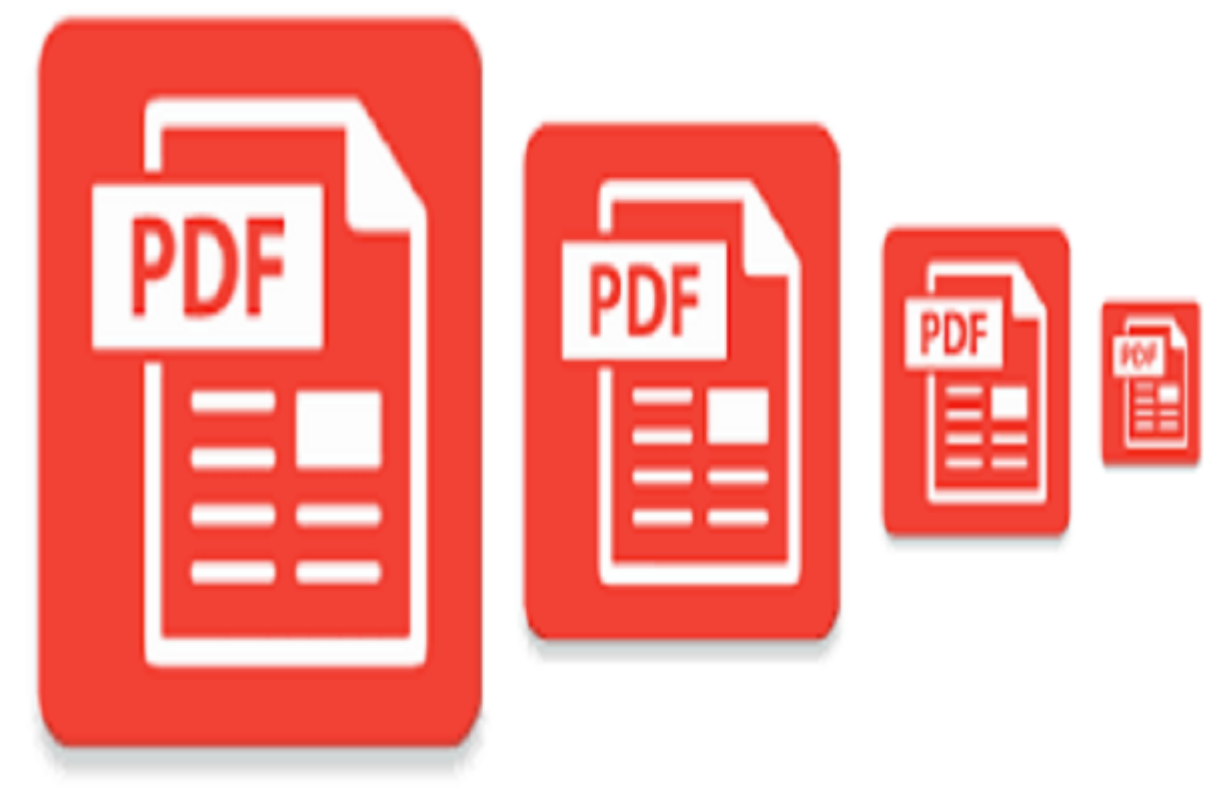

فایلهای PDF میتوانند بسیار بزرگ باشند. خوشبختانه، برنامههایی با کاربرد آسان وجود دارند که andang ng popong popongang a popo ngang ngang ng popo ngang ngang politik ng pangangan گردد. در ادامه 4 ابزار را به شما معرفی میکنیم که کمک میکنند تا بتوانید فایلهای PDF را فشرده و آنها را کوچکتر نمایید.

### **چگونه یک PDF را کوچکتر کنیم؟**

- .1 ابزارهای PDF شخص ثالث
- **Browser PDF FIFIFIFIFIFITION** .2
- Windows PDF **INDITION** .3
	- A Mac PDF **INCOLORE**

### **.1ابزارهای PDF شخص ثالث**

**(ODDOO DOO ) Adobe Acrobat PDF Optimizer** 

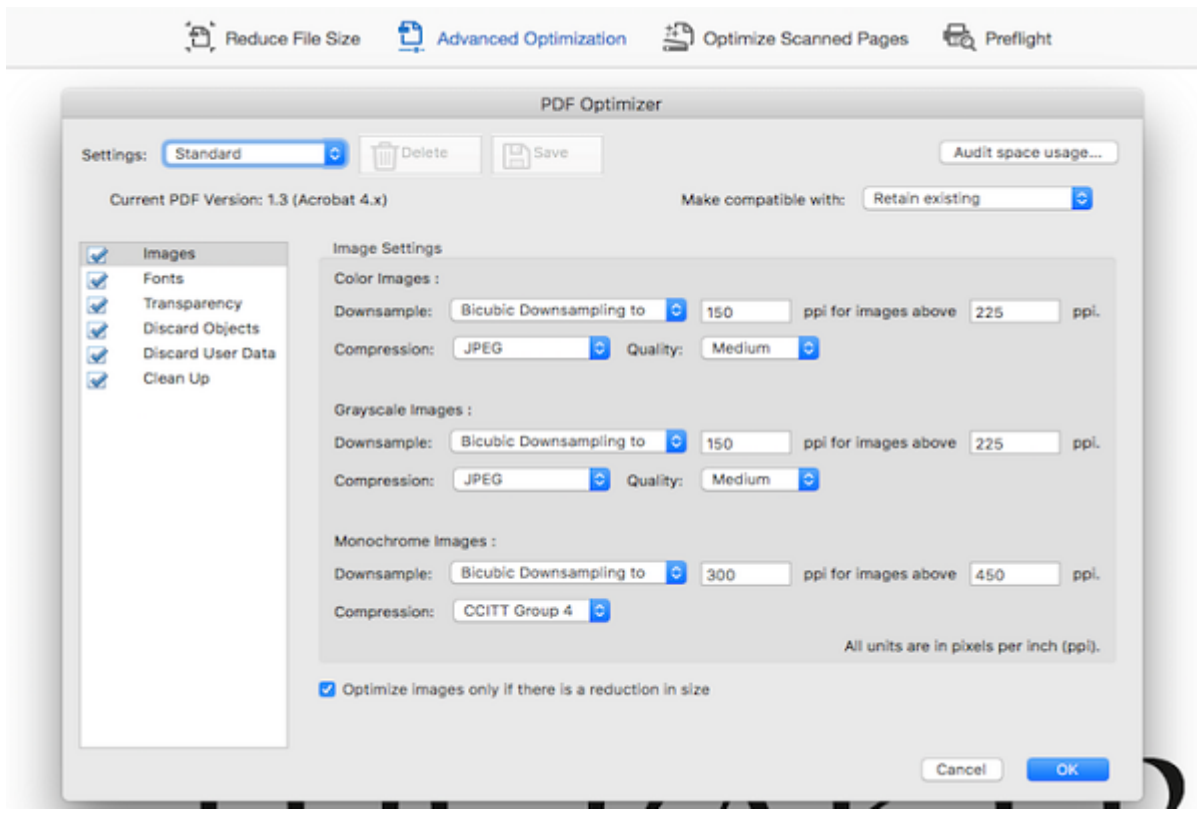

اگر Acrobat Adobe در کامپیوتر شما نصب است، ابزاری به نام "Optimizer PDF "وجود دارد. این ابزار یکی از بهترین و سادهترین روشها برای **کوچک کردن سند PDF** است.

برای انجام این کار، **PDF** خود را در Acrobat باز کنید. روی **PDF Optimize > Tools کلیک کنید. یک نوار ابزار با چند گزینه درست در بالای PDF ظاهر میشود.**

اگر Size Reduce را کلیک کنید، Acrobat از تنظیمات پیشفرض برای فایل شما استفاده میکند تا اندازه آن ار کوچک نماید.

اگر روی Optimization Advanced کلیک کنید، گزینههای بیشتری خواهید داشت تا بتوانید کیفیتی که Audit  $\Box$  C Advanced Optimization COOCC COOCC COOCC COOCC COOCC . 20000 COOCC . And  $\Box$  COOCCCOOCC  $\Box$   $\Box$ DUGO DOGO OCO Space Vsage میتوانید که هم هم هم هر عنصر و هر عنصر چقدر فضای است. در فایل اشغال اشغال اشغال اشغا

**COLORGIAN ) PDF Compressor** 

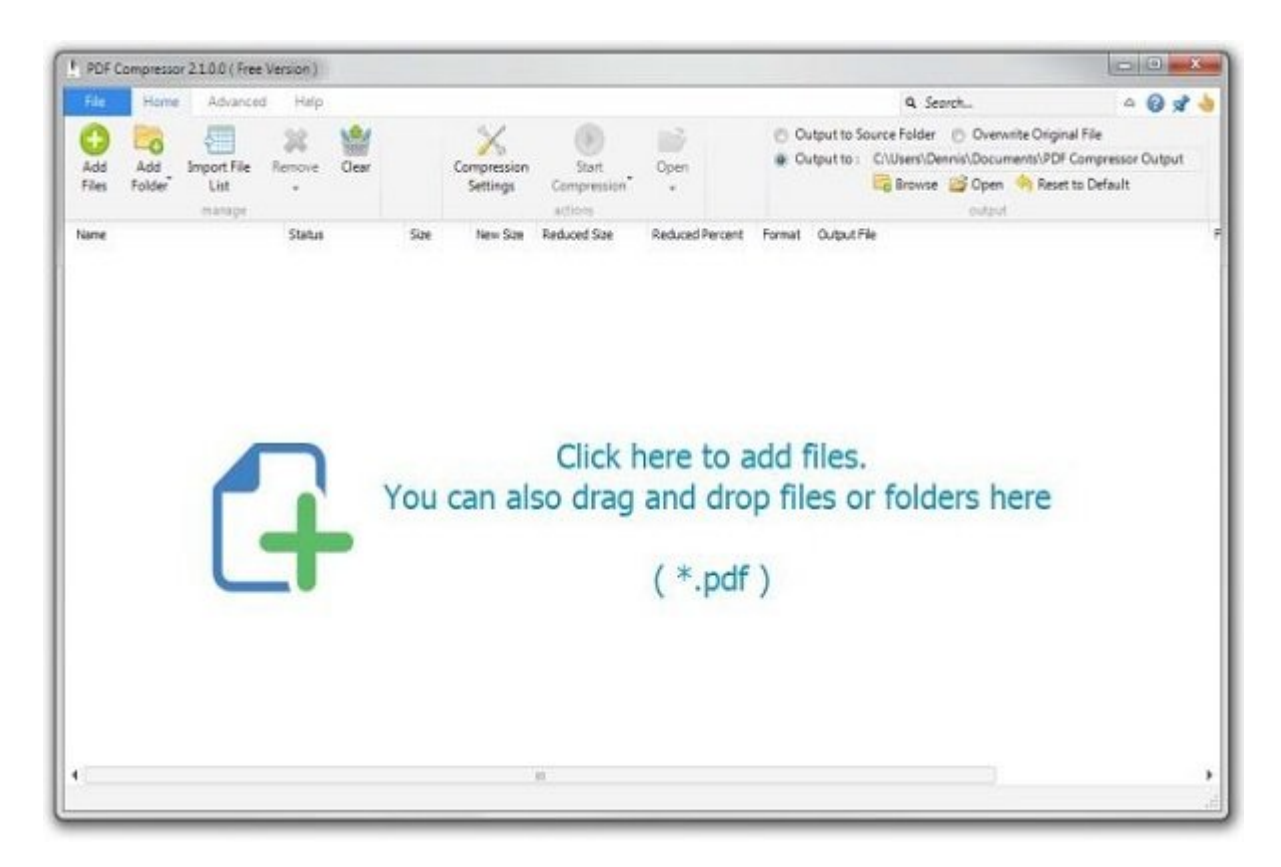

برای سهولت در کار و امکان **فشردهسازی** تعداد زیادی از **PDF**ها به طور همزمان، Compressor PDF یک گزینه عالی است. این برنامه نه تنها میتواند هزاران PDF را در یک زمان فشرده کند، بلکه میتواند **PDF**های رمزگذاری شده و محافظت شده را نیز کوچک نماید.

بعلاوه، این فشرده سازی بدون ضرر است، یعنی کیفیت با وجود کوچکتر شدن اندازه، حفظ میشود.

### **(COMPRESS)** 4Dots Free PDF Compress

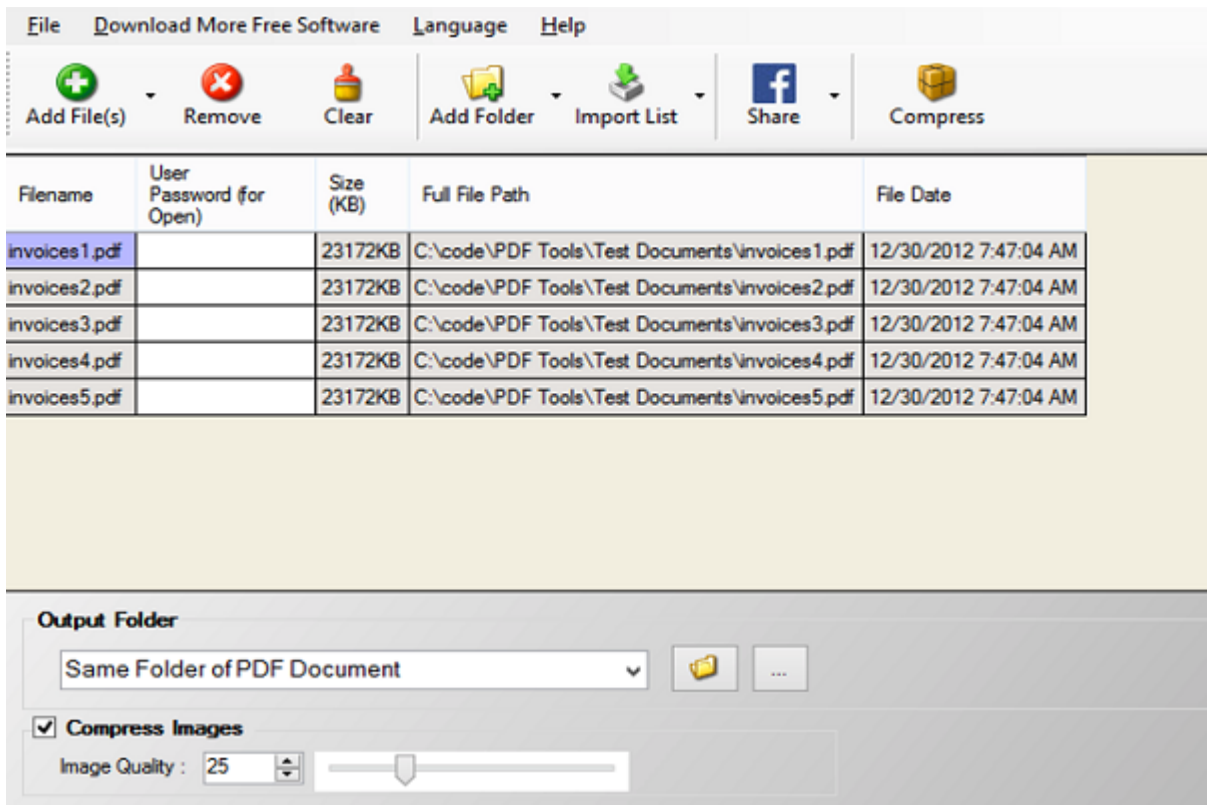

این اپلیکیشن رایگان به شما امکان میدهد تا یک یا چند **PDF** را با یک حرکت فشرده کنید. شما نیز

### میتوانید تمام فولدرهای **PDF** را تنها با چند کلیک ماوس فشرده نمایید، حتی اگر **PDF**ها رمزگذاری شده باشند.

### وقتی مشخص کردید که کدام فایلها را میخواهید **فشرده** کنید ( امکان کشیدن و رها کردن یعنی همان drag و drop وجود دارد)، محلی که میخواهید فایلهای کوچکتر ذخیره شوند را انتخاب نمایید. روی Compress ضربه باب ابراهی کارها و بزنیده است کارها مواجه به این انجام داد.

### **(FIFIELTER)** Free PDF Compress

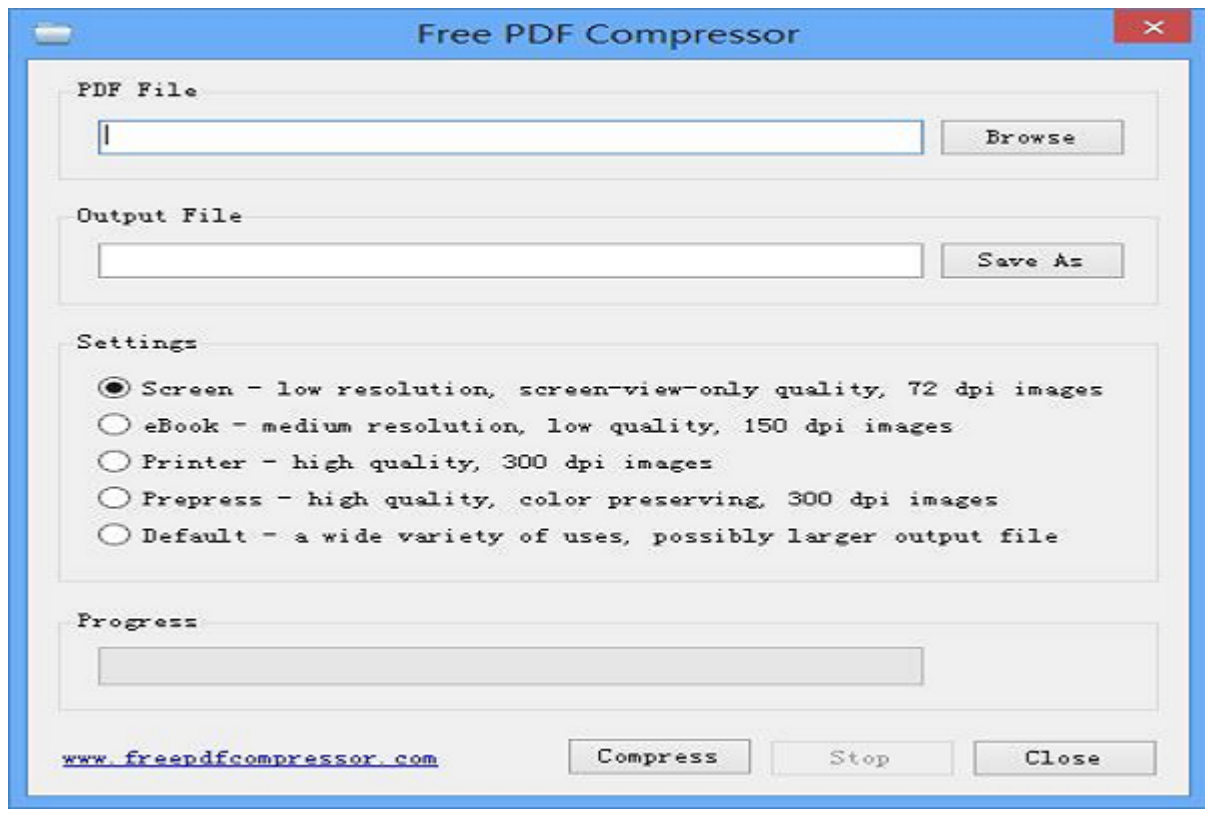

این نرمافزار کاملاً رایگان بوده و کاربرد بسیار آسانی دارد. فایل مورد نظری که میخواهید **فشرده** کنید را انتخاب کرده و روی Compress ضربه بزنید و سپس فایل کوچکتر را ذخیره نمایید.

بعلاوه، میتوانید یکی از 5 سطح **فشردهسازی** را بر اساس نوع مصرفتان از فایل، انتخاب نمایید:

- $\Box$  and the coding of  $\Box$  (dpi 72) down and dependence to  $\Box$ 
	- $\Box$  2000 0000 00000 dpi (dpi 150) dpica dpica dpica  $\bullet$ 
		- י חרוחה חרוחה החרוח (300 dpi) החרוחה החרוח החרוח ה
- $\Box$  מסום מסם מסום מסום (300 dpi 300) (مناسب مناسب مناسب برای پوشش دهی، از جمله حفظ رنگ برای برای برای برای ده
	- پیش فرض یا default، مناسب برای طیف گستردهای از کاربردها

### **Browser PDF <b>INNIFICAL** .2

### **Smallpdf**

**SIGN UP** 

#### **Compress PDF**

Reduce the size of your PDF online

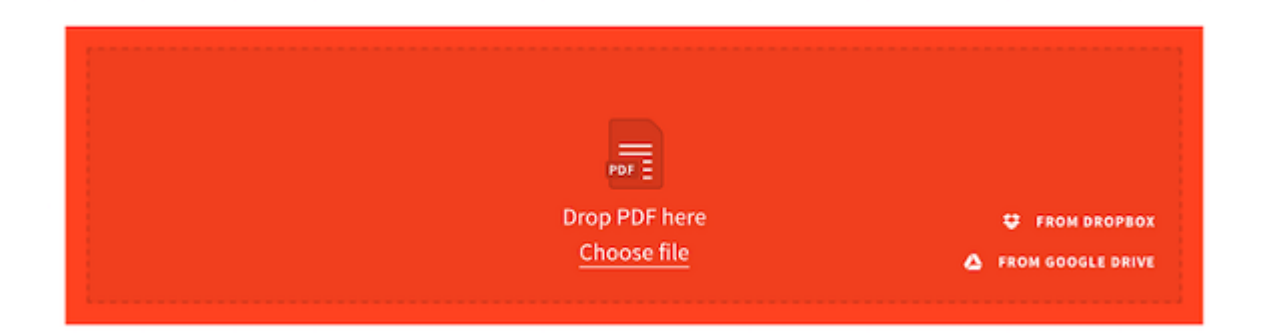

برای استفاده از SmallPDF لازم نیست حتی اکانت داشته باشید. کافیست به سایت مورد نظر بروید، فایل را اضافه کنید و روی PDF Compress کلیک نمایید. سپس میتوانید **PDF** خود را به داخل صفحه بکشید، فایل را در درایو سخت خود قرار دهید، یا **PDF** را از Drive Google یا Dropbox وارد نمایید. این فایل به ضور میشود و از میشود. وقط میشود کلیک دانلود کلیک دانلود کلیک کلیک کنید تا فایل میشود کلیک کنید تا در درایو نمایید.

شما میتوانید دو فایل را رایگان در هر ساعت **فشرده** کنید. اگر میخواهید فایلهای بیشتری را **فشرده** کاموم است از ورژن برای از ورژن پرومیوم استفاده نمایید.

کیفیت فایل فشرده شده کمتر از dpi144 نیست. با این روش اکثر **PDF**ها به قدر کافی برای آپلود شدن یا ا הנוחרו הה ההחהרו החחרו החחרו החחרות החחרות החחרותי. ה החח ההחחרו הרחחה החח ההחחרות החחרות החחרות הח فایلها بعد از یک ساعت از سرور SmallPDF حذف میشوند.

#### **NeeviaPDF**

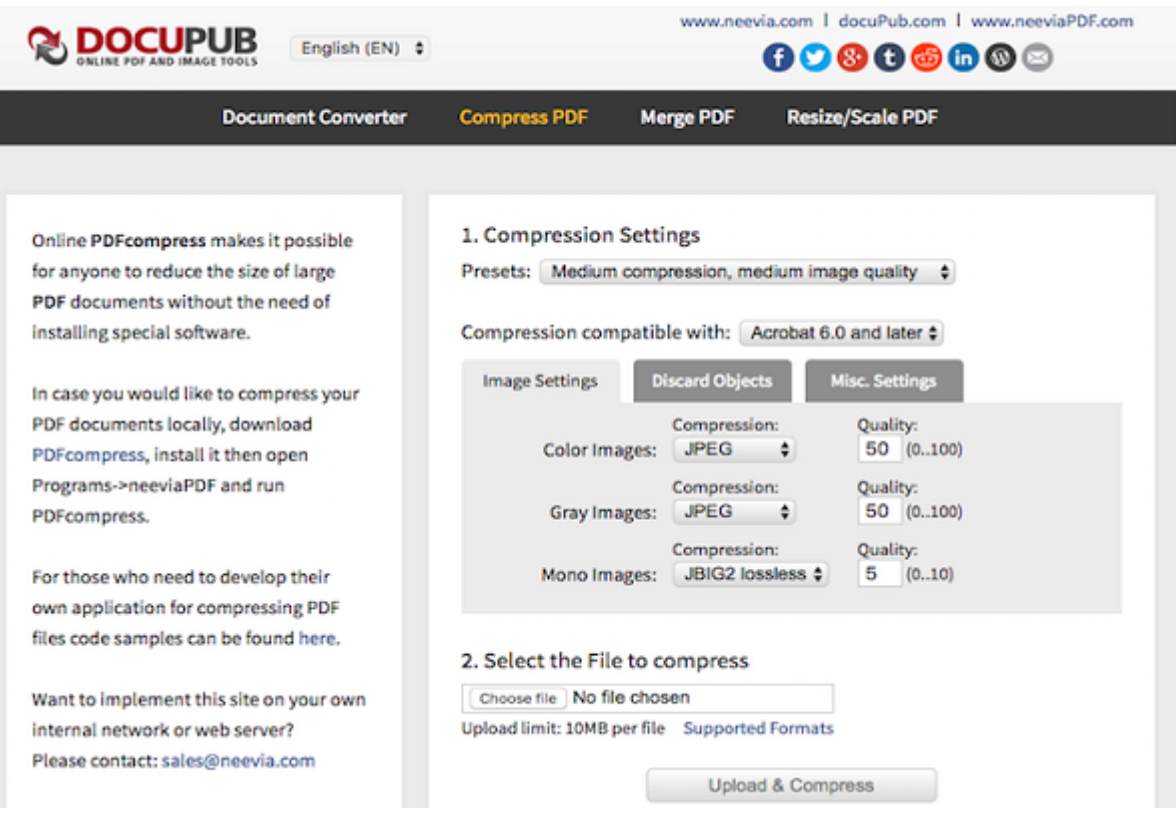

اگر میخواهید کنترل بیشتری روی کیفیت **PDFهای فشرده** شده داشته باشید، NeeviaPDF متعلق به ם סוסטמם מספרים שלאס המספר ( המסף משפחה שם סוף סוף סוסטמם ונוסמים ונוסמים).  $\Box$ 

برای که که کارها مورونها میتوانید و که که که شوند یکی از پیش که شوند و برای که شامل میتوانید که ( ) برای کیفیت است این کیفیت با این کافیت است. است کیفیت است کیفیت است کیفیت تصویر بالا است. میدان است. است. همپنی در اختیار شما قرار میگیرد تا المانهای خاص را از **PDF** خود کنار بگذارید. این المانها شامل چیزهایی و برخس فرمانهای باندازه و باندازهای با باندانهای باندان که باندان که باندانها باندانها باندازه که باندازهای میدهند.

این که چقدر از المانهای **PDF** اصلی خود را میخواهید کنار بگذارید، بستگی به مقدار فضایی دارد که میخواهید صرفه جویی کنید.

### **Windows PDF <b>INNININI**III.3

در نهایت ویندوز 10 شامل گزینه PDF-to-print است. بهرحال، ویژگیهای پیشرفته همچون دستکاری کیفیت و سایز یک سند، جزو این ویژگی نیستند. در ضمن، بسیاری از چاپگرهای **PDF** به شما امکان انتخاب تنظیمات کیفیت و فشردهسازی را میدهند که میتواند اندازه فایلهای **PDF** شما را تا حد زیادی تحت تاثیر قرار  $\Box \Box \Box$ 

توجه داشته باشید ابزارهایی که در ادامه به آنها اشاره میکنیم برای دیدن و مدیریت **PDF** ها نیاز به GhostScript دارند.

### **FreePDF**

 یک چاپگر **PDF** کلاسیک است و به این خاطر آن را در اینجا عنوان میکنیم، چون این چاپگر به شما اجازه המחמת הם מהמחמתמתמת המחמת ממח ממחמתם מה מתחמתה. מה הום מהם ( הם מחמת החממת ממחמת מה הם ה Script نیاز دارید)، آن را در میان فهرست پرینترهای ویندوز خود خواهید دید.

برای کاهش اندازه یک PDF با PDF با FreePDF با GDT باز کنید، اندازه اندازه اندازه اندازه اندازه اندازه اندازه ان راهاندازی شود، FreePDF را به عنوان پرینتر یا چاپگر خود باز کنید، روی OK کلیک کنید و منتظر باشید تا کادر مکالمه FreePDF ظاهر شود. در اینجا، میتوانید از میان سه پروفایل **PDF** پیش چاپ  $\Delta$ Medium Quality  $\Box$  eBook  $\Box$  High Quality  $\Box$ 

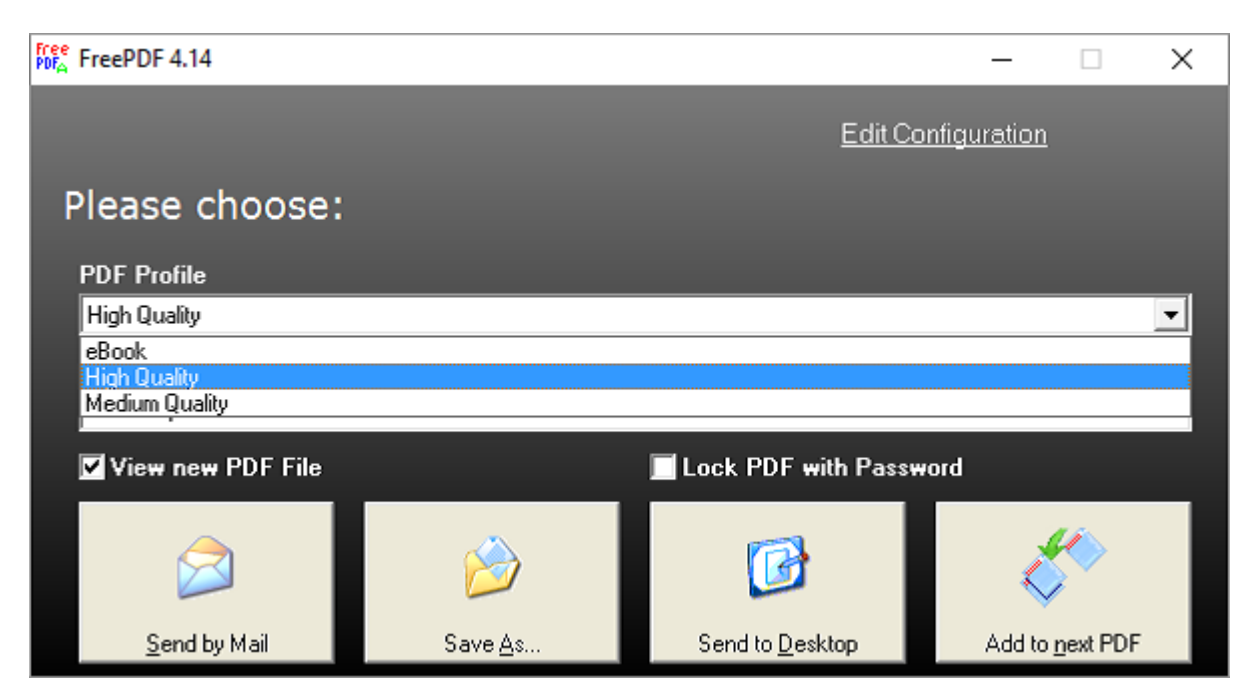

برای ایجاد یک پروفایل **PDF** معمولی، روی Configuration Edit در گوشه بالا سمت راست کلیک کنید،

### Profile editor no Dona Donana a Dona Dona Dona New Donana An Profiles نمایید. میتوانید کیفیت معمولی **PDF** خود را تغییر دهید و وضوح تصویر پیش فرض را برای تصاویر داخل **PDF** تنظیم نمایید، یا یک **واترمارک** برای **PDF** های خود بیافزایید.

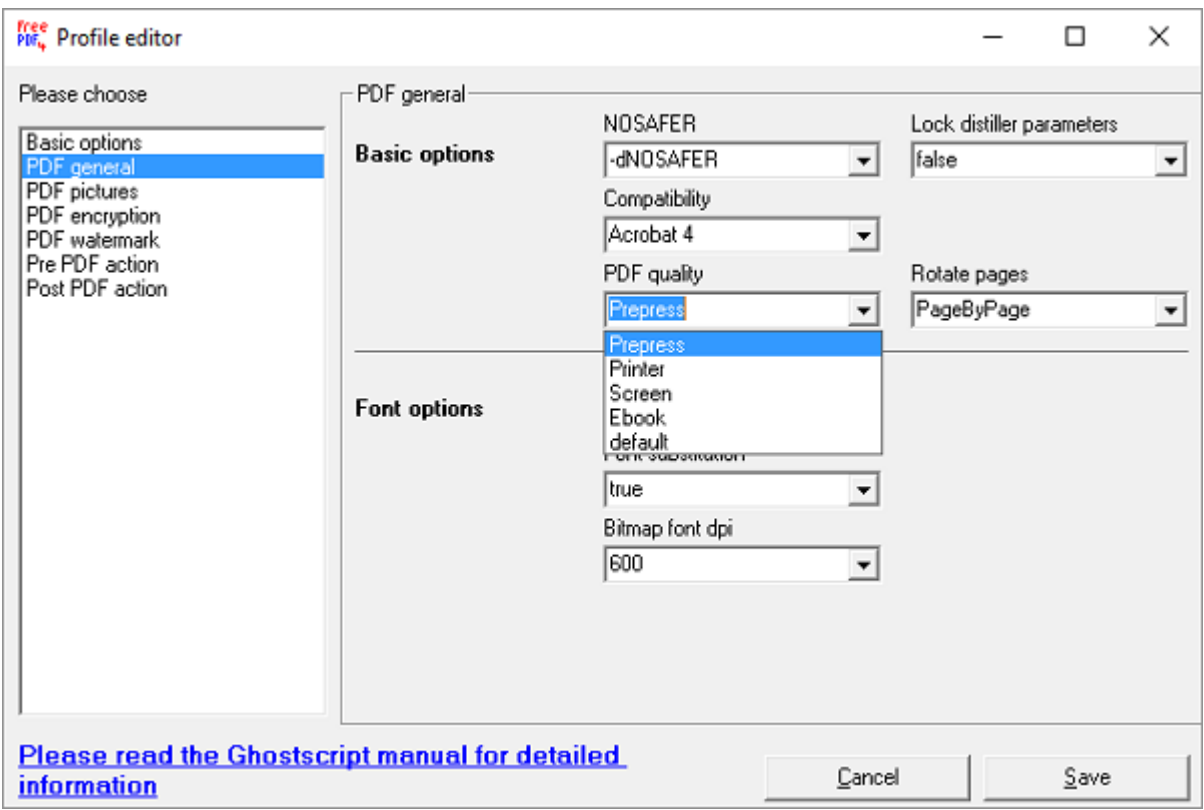

پروفایل کیفیت متوسط پیش فرض، یک **سند PDF** اسکن شده 10 مگابایتی را به یک فایل 1.7 PDF مگابایتی بات ایا افتحار افتخاب کیفیت کیفیت کیفیت میکند. فشردان

#### **IrfanView**

IrfanView یک نمایشگر تصویر سبک و غنی از ویژگی برای ویندوز است. IrfanView همراه با تعدادی پلاگان است که آن را به هم همه کاره شهر میکند، برای تبدیل میکند، برای تبدیل میکند، برای تبدیل انواع به انواع به فایلها مختلف، **واترمارک**ها را به عکس و تصاویر پردازش دستهای بیافزایید. همچنین دارای کیفیت چاپ PDF מחמה מסממה הם מסמחה הם מסמה.

قبل از آن که بتوانید فایلهای PDF را با IrfanView تماشا کنید، لازم است که GhostScript را نصب نمایید. سپس، زمانی که تلاش میکنید **PDF** بزرگ خود را به عنوان یک فایل PDF کوچکتر ذخیره کنید، یک end Contained Contained Contains Contains Contained Containers Contained Containers and contains the contact t **DODDOOD DOO DOO SAVE OF PDF during save operation** تنظیمات من من موجود منظیمات را به سرعت انتخاب میتوانید تنظیمات من من من انتخاب انتخاب انتخاب به شکل زیر تنظیم ن

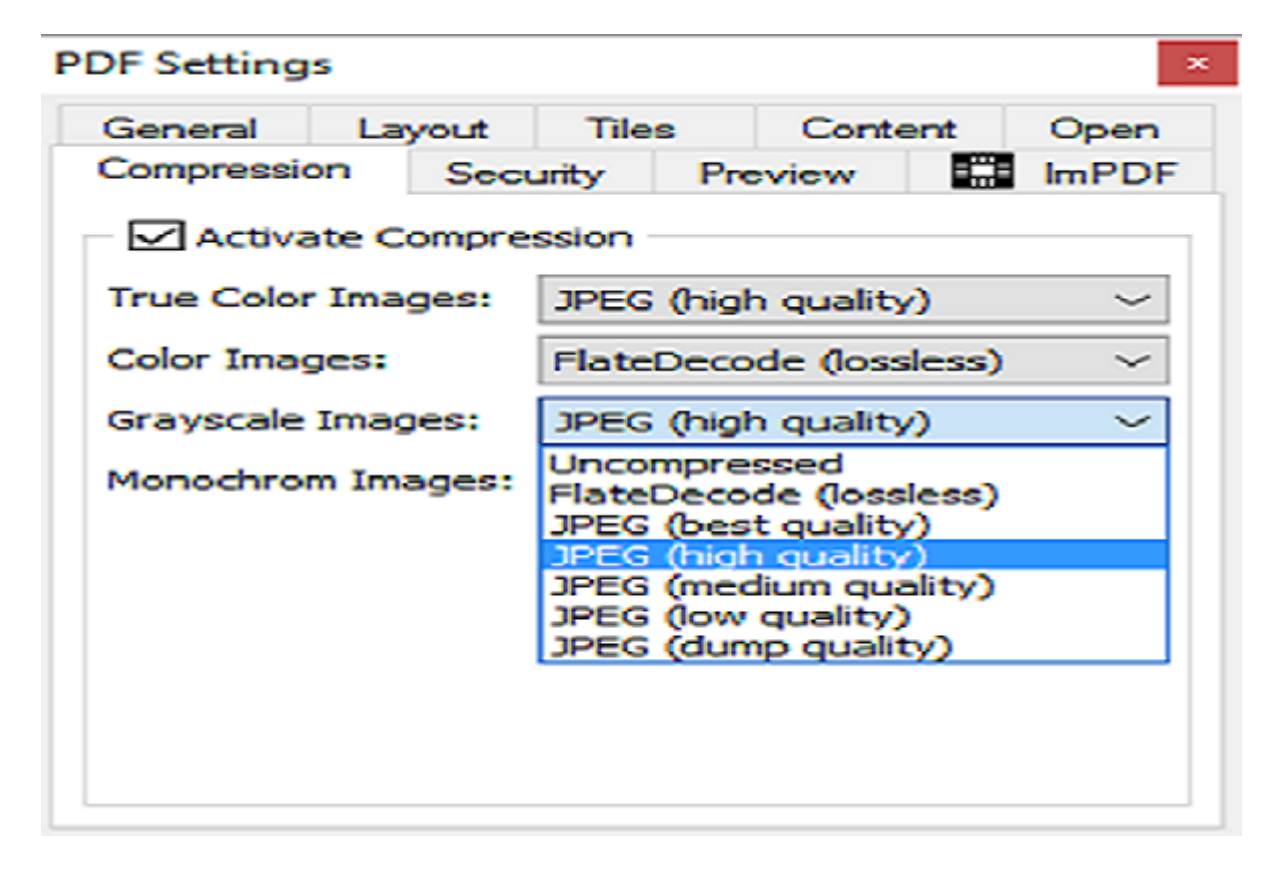

an appear aduppear of operal groop good good good good good op medium quality oo googoog goo go اسکن شده 10 **PDF** مگابایتی را به کمتر از 1 مگابایت کاهش دهد. نتیجه به وضوح تار، اما کاملاً خوانا بود.

# **Mac PDF INCODE .4**

### **PDF Filter**

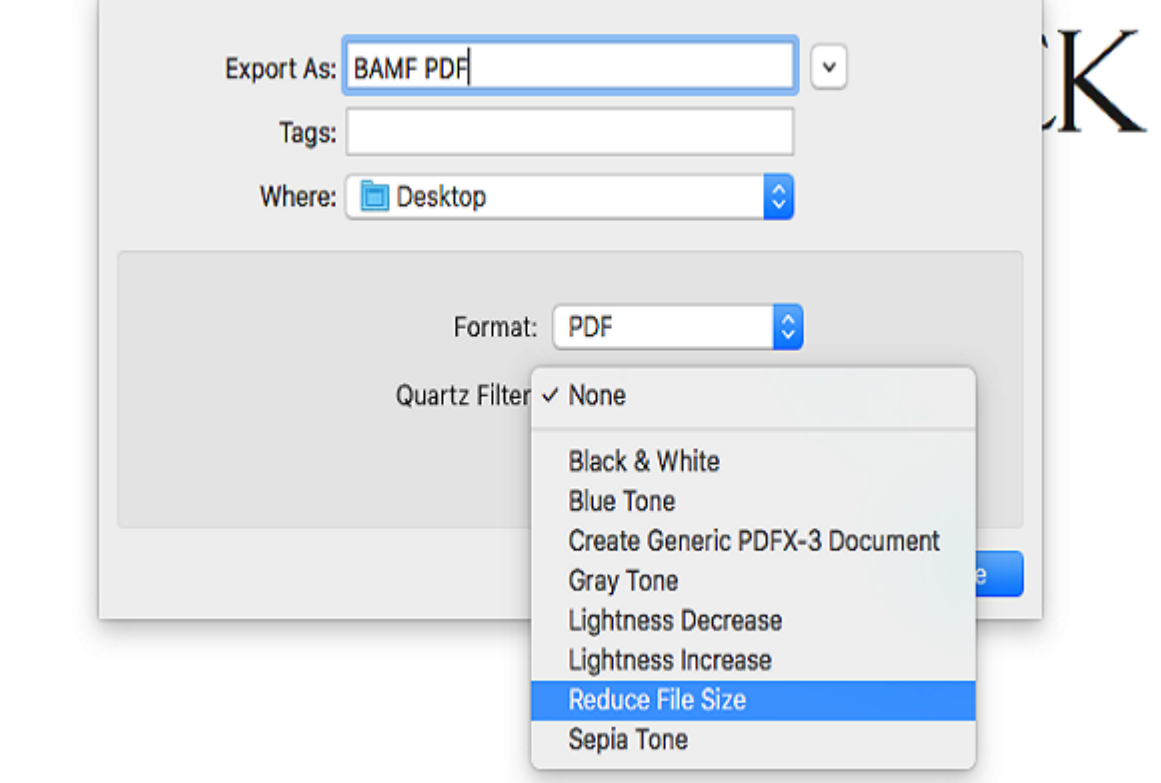

### اگر به طور منظم سیستم عامل مک خود را بروز میکنید، باید بتوانید **PDF** خود را بدون نصب اپهای جدید کوچک کنید. این یک ویژگی عالی در X OS است که بسیاریها از آن مطلع نیستند.

ابتدا، **PDF** را در پیش نمایش باز کنید. معمولاً این کار با دوبار کلیک کردن فایل اتفاق میافتد، **INDER STRIP SHOW SHOWS SEE ADDER OPEN WITH > Preview IN DEEM Adobe Reader INDER IN PDF NOT THE انجام میشود. سپس، روی Export >File** کلیک کنید، و در کادر کرکرهای **File Reduce** ،Filter Quartz **Size** را انتخاب کنید.

#### **PDF** Squeezer

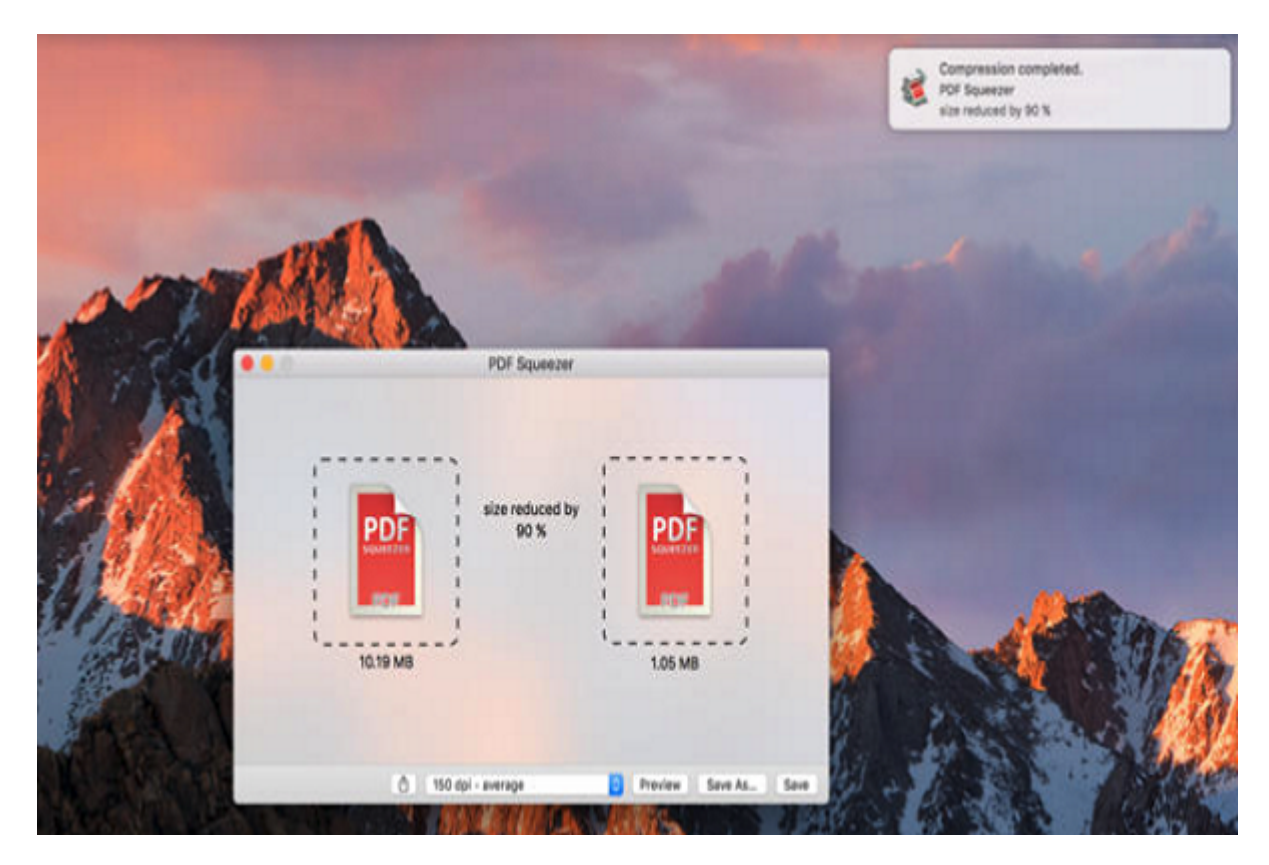

غیر از فرایند ساده بالا، گزینه زیادی در خصوص ابزارهای فشردهسازی رایگان و محبوب **PDF** برای کاربران مک وجود ندارد. اگر میخواهید بر کیفیت خروجی **PDF** های فشرده شده خود کنترل داشته باشید، بهتر است اپی همچون Squeezer PDF را دانلود کنید که البته شامل پرداخت هزینه است.

## **چگونه PDF ها را کوچک کنید؟**

این تنها شروع کارهایی است که میتوانید با **PDF** های خود انجام دهید. از خواندن متن با تصاویر و اسکن کردن فایلهای بدافزار گرفته تا تبدیل **PDF** ها به فرمتهای دیگر و باز کردن قفل **PDF** هایی که رمزگذاری شدهاند، میتوانید بهترین ابزار **PDF** را که به شما کمک میکند، بیابید. مهم نیست که با PDFهای تعاملی سرو کار دارید یا کتابهای الکترونیکی بزرگ، بهرحال، **PDF**ها میتوانند بسیار بزرگ باشند. هر کدام از ابزارهای بالا به شما کمک میکنند تا اندازه این فایلهای **PDF** را تا حد قابل کنترلی کاهش دهید.

> **نویسنده:**  ماها قانبرای **منبع:**  [makeuseof](https://www.makeuseof.com/tag/4-ways-reduce-size-pdf-file/) **دسته بندی:**

### mannann nanna **تاریخ انتشار:**  13:40 - 24/09/1398 **برچسب:**  [فشرده سازی PDF](https://www.shabakeh-mag.com/tag/%D9%81%D8%B4%D8%B1%D8%AF%D9%87-%D8%B3%D8%A7%D8%B2%DB%8C-pdf) - [ابزارهای فشرده کردن PDF](https://www.shabakeh-mag.com/tag/%D8%A7%D8%A8%D8%B2%D8%A7%D8%B1%D9%87%D8%A7%DB%8C-%D9%81%D8%B4%D8%B1%D8%AF%D9%87-%DA%A9%D8%B1%D8%AF%D9%86-pdf) - [کوچک کردن فایل های PDF](https://www.shabakeh-mag.com/tag/%DA%A9%D9%88%DA%86%DA%A9-%DA%A9%D8%B1%D8%AF%D9%86-%D9%81%D8%A7%DB%8C%D9%84-%D9%87%D8%A7%DB%8C-pdf) - [واترمارک](https://www.shabakeh-mag.com/tag/%D9%88%D8%A7%D8%AA%D8%B1%D9%85%D8%A7%D8%B1%DA%A9) - [کیفیت PDF](https://www.shabakeh-mag.com/tag/%DA%A9%DB%8C%D9%81%DB%8C%D8%AA-pdf)

**نشانی**

https://www.shabakeh-mag.com/tricks/computer-tricks/15924/%D8%A7%D8%A8%D8%B2%D8: $\Pi\Pi$ %A7%D8%B1-%D8%B1%D8%A7%DB%8C%DA%AF%D8%A7%D9%86-

%D9%81%D8%B4%D8%B1%D8%AF%D9%87%E2%80%8C%D8%B3%D8%A7%D8%B2%DB%8C-%D9%81%D8%A7%DB%8C%D9%84%E2%80%8C%D9%87%D8%A7%DB%8C-pdf